Unser Katalogportalsystem enthält einen Auszug aus unserem Lieferprogramm. Natürlich können wir hier nicht unser gesamtesArtikelangebot präsentieren, da nicht jeder unserer Lieferanten

vertreten ist. **Schweißtechnik** eMail: Passwort: Anmelden **Kompressoren** RIEL GmbH **Schy eißtechnik** Login Speichern Passwort vergessen Registrieren **Maschinen Absaugtechnik** Blätterkataloge Über uns Service Wissen Lieferanten Kontakt **Start** Suchen Sie sind hier: Warenkorb Ihr Warenkorb ist leer »Start unser Blärrenkafalogs **Ihr Starker Partner** vor Ort! **SCHWEISS** RING **KATALOG** 1 2 3 4 5 6 Wir beraten Sie gerne Tel. 09 06 - 90 51

 $\frac{1}{4}$  +  $\frac{100\%}{4}$ 

nternet

Nach Klick auf Blätterkataloge gelangen Sie ins Gesamtportal und haben einen Überblick, welche Marken jeweils im Portal vertreten sind. Jede Marke hat je nach Angebot einen oder mehrere Kataloge sowie Broschüren hinterlegt. Nehmen wir zum Beispiel unser Programm:

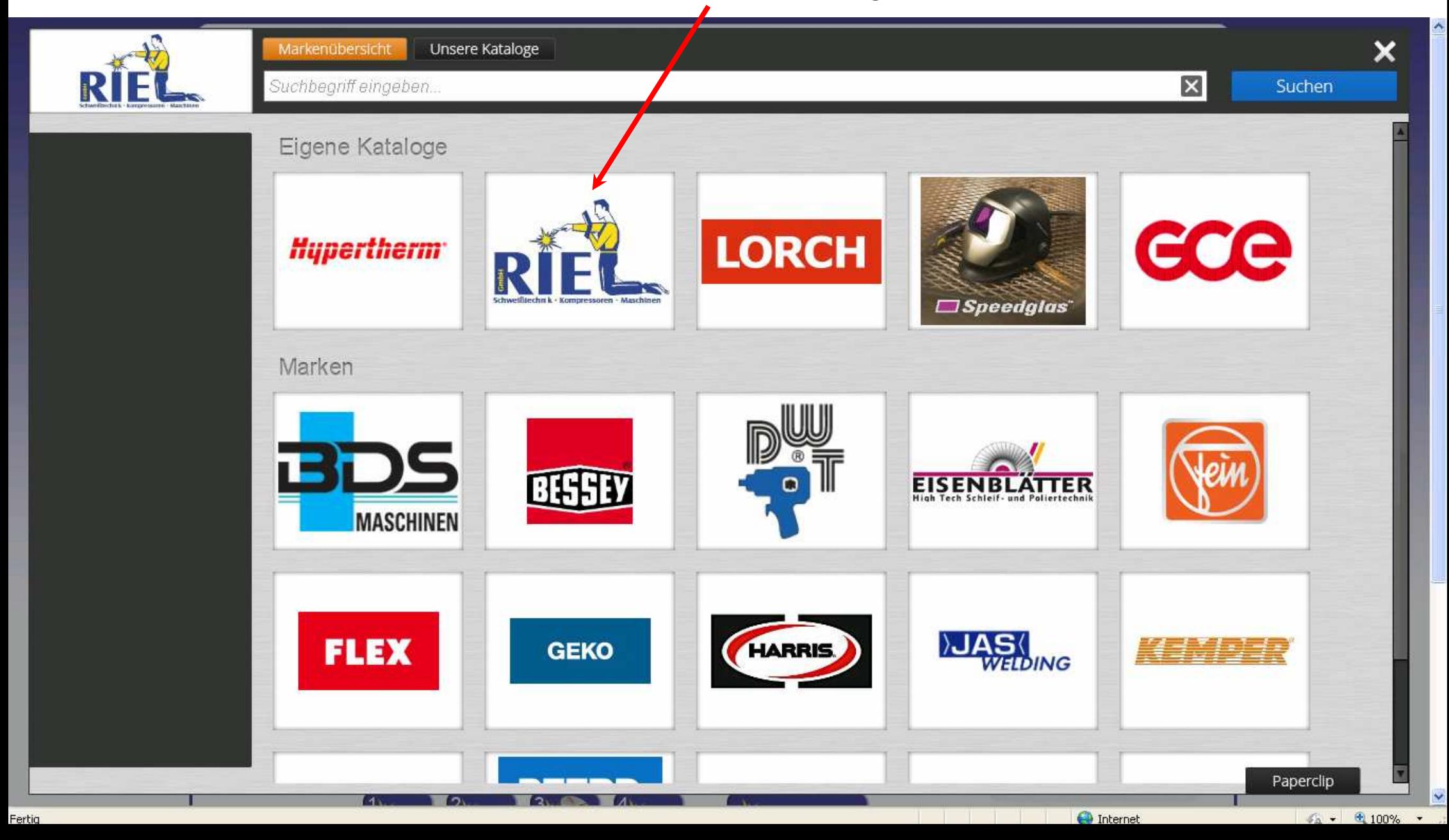

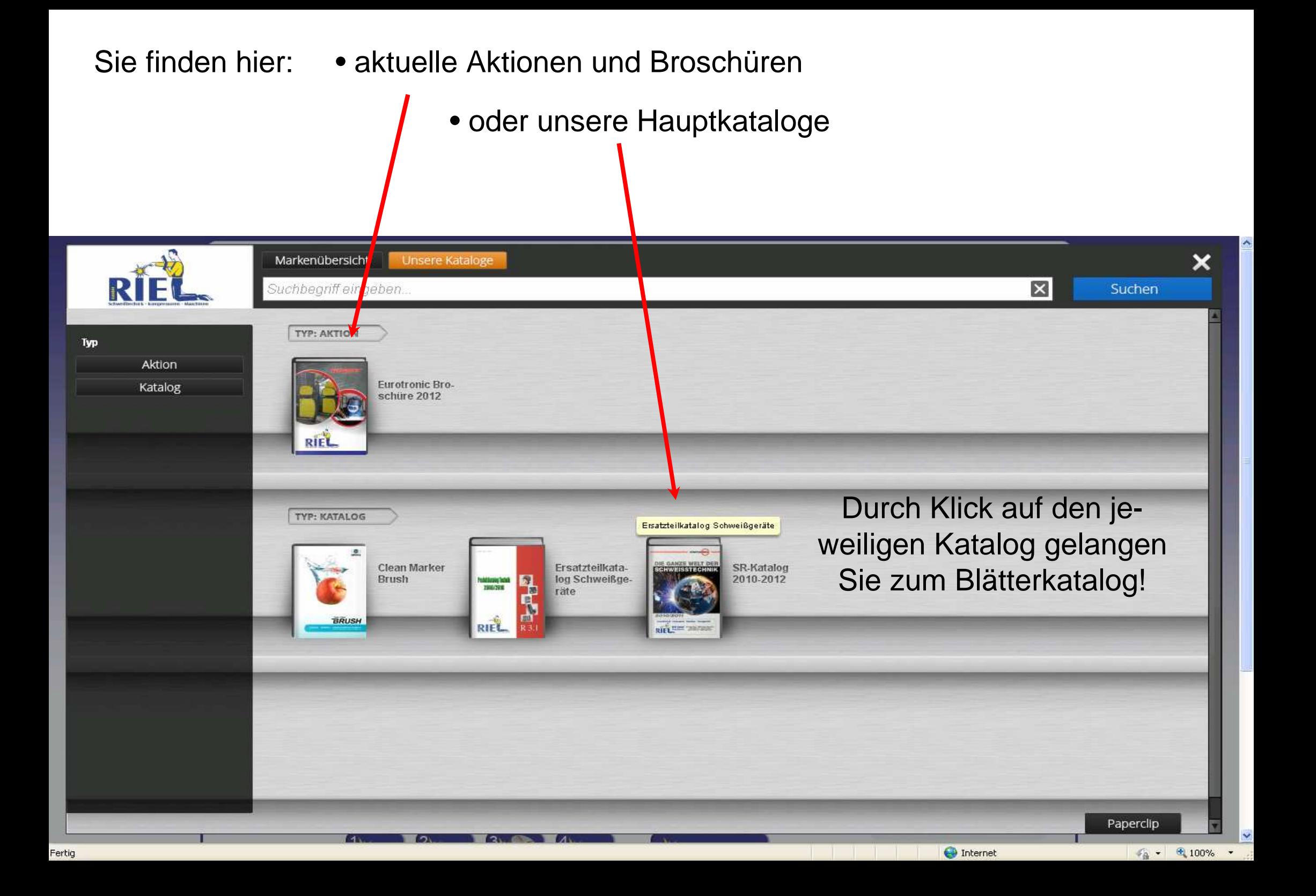

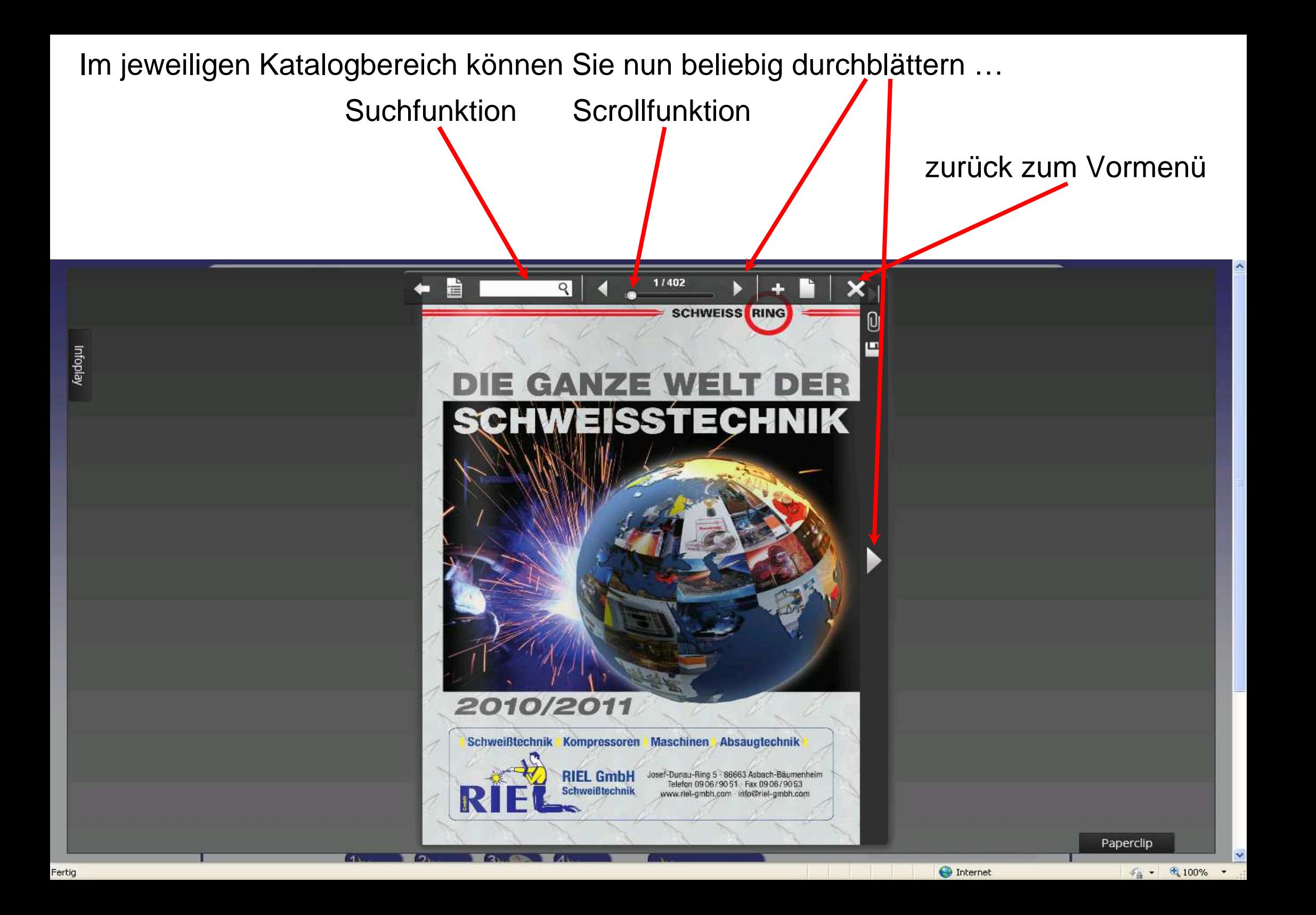

Mit Hilfe der Schlagwortsuche, hier am Beispiel "Schneideinsatz", können Sie Katalogseiten eingrenzen. Nach Eingabe des Wortes Schneideinsatz, erscheinen alle Seiten aus dem Katalog, auf welchen Produkte mit diesem Schlagwort verzeichnet sind. Sie können nun durch Klick auf die jeweilige Seite direkt dort hin gelangen, z. B. Seite 18:

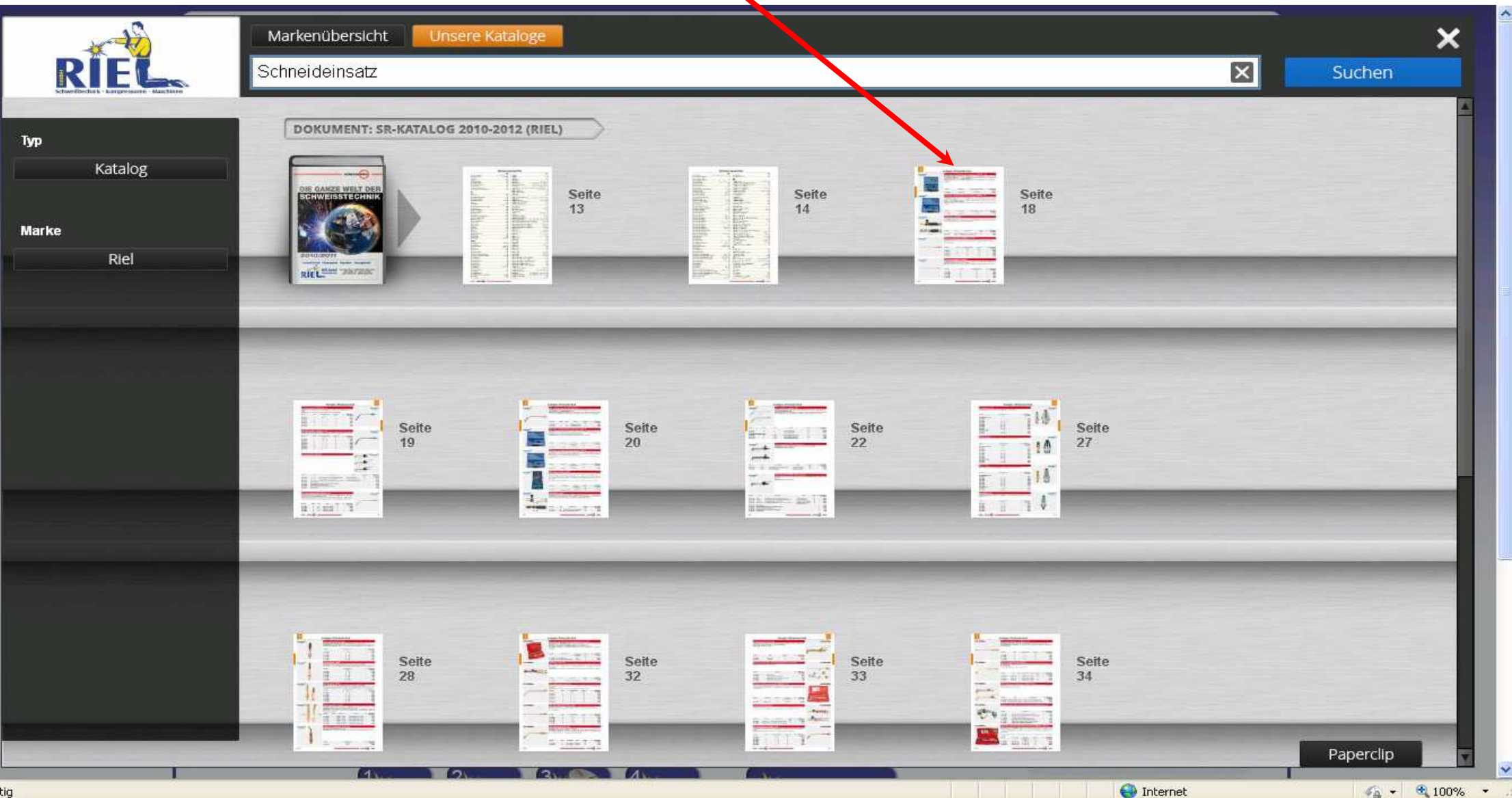

Sie haben Ihren Artikel gefunden? Durch Klick mit der linken Maustaste auf eine Artikelbezeichnung bzw. eine Artikelnummer öffnet sich ein Kontextmenü mit den jeweiligen Optionen, zu sehen an diesem Beispiel:

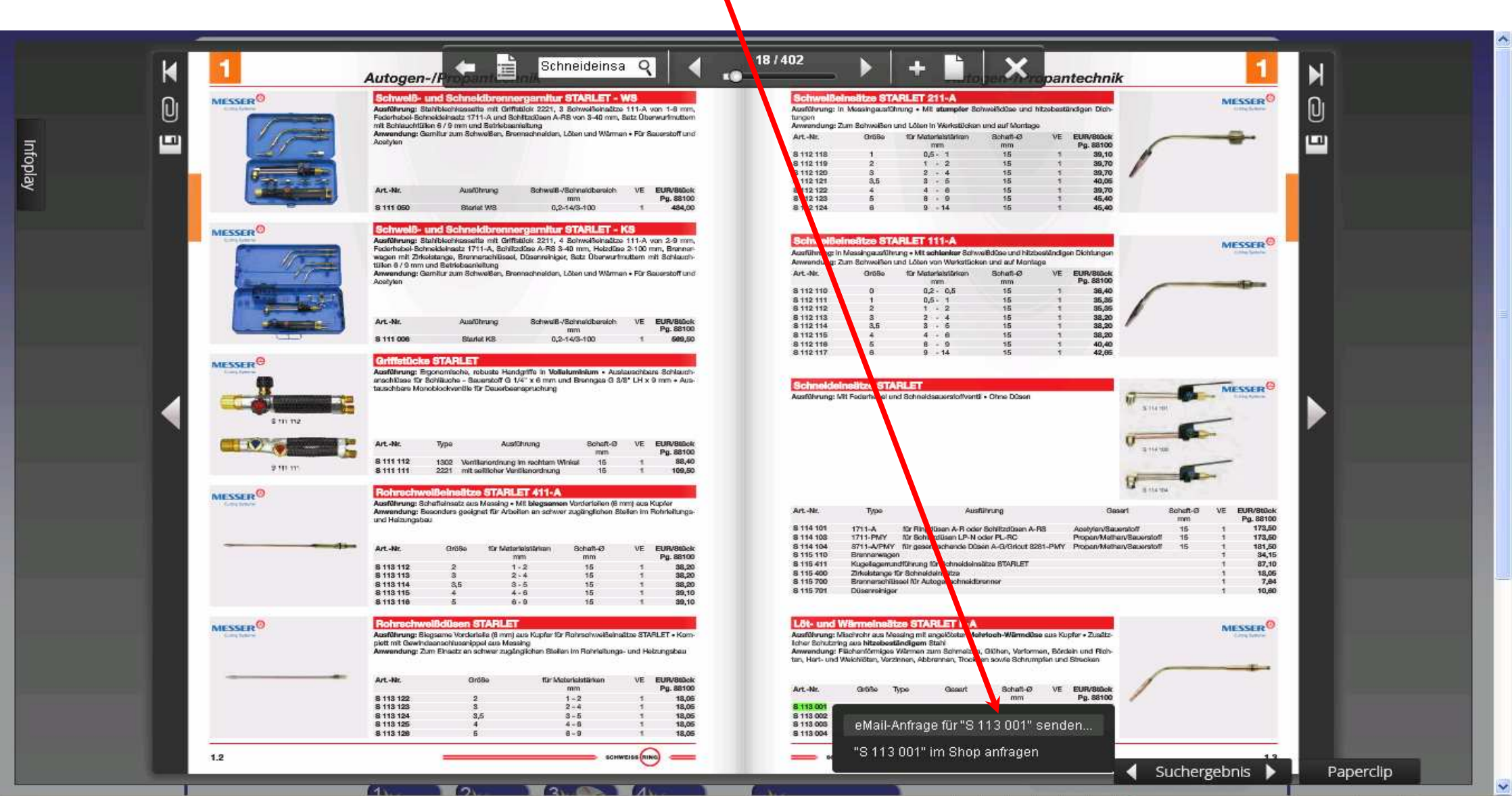

**O** Internet

 $\frac{1}{4}$  +  $\frac{100\%}{4}$ 

Fertig

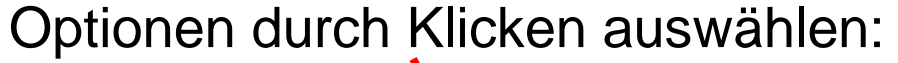

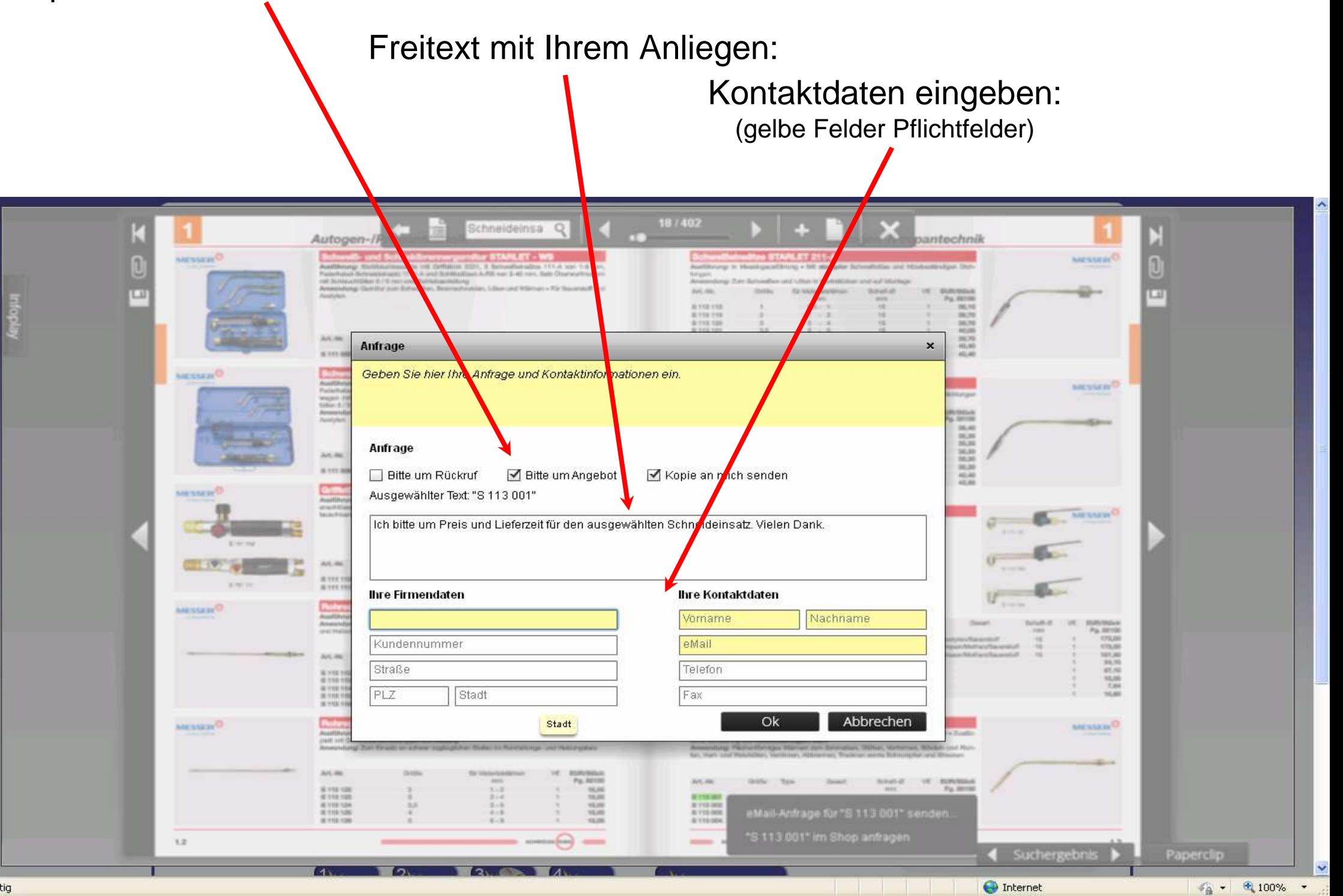

Internet

## Aufgrund der Vielzahl an Katalogen empfiehlt es sich, den jeweils betreffenden Katalog im Freitext anzugeben:

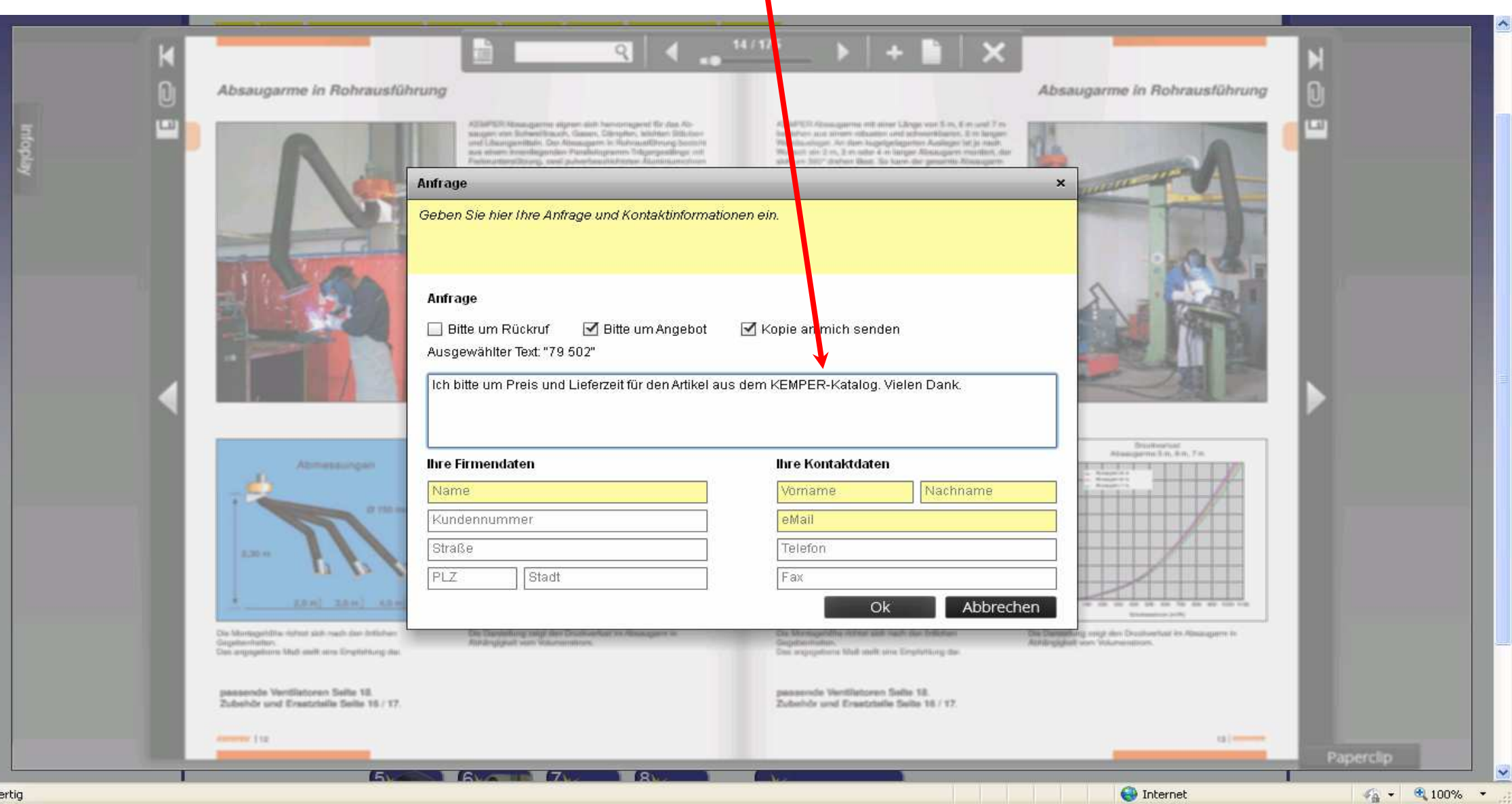

Speicherfunktion  $\rightarrow$  speichert jeweilige Seite als PDF:

## Papierclipfunktion:

Sie können eine oder mehrere Seiten dem Papierclip hinzufügen, damit Sie, die für Sie wichtigen Seiten speichern können:

![](_page_8_Picture_3.jpeg)

## Nach Klick auf Paperclip erscheint nun untenstehendes Bild. Durch Klick auf X können Sie nun weitere Seiten hinzufügen oder auf PDF-Download klicken:

![](_page_9_Figure_1.jpeg)

Auch hier können wiederum ein Deckblatt mit Inhaltsverzeichnis erzeugen, einen Freitext eingeben und Ihre Kontaktdaten eintragen. Nur diesmal wird nicht direkt eine E-Mail-Anfrage versandt, sondern ein PDF erzeugt, welches Sie per E-Mail oder ausgedruckt per Fax versenden können!

![](_page_10_Picture_10.jpeg)